# 2.4 Advanced configurations

Some advanced configuration settings about the PrivateServer behavior.

#### 2.4.1 SIP/TLS

SIP/TLS is about configuring the encrypted communication channel among PrivateServer and its clients. The configuration form is reachable by the SIP /TLS main menu entry.

#### **SIP/TLS Configuration**

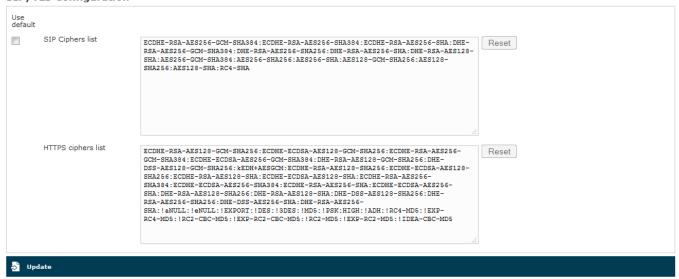

figure 1. Cipher list configuration form

- From the figure 1. Cipher list configuration form you can set up the cipher list of the PrivateServer. This is the list of accepted cipher suite, using OpenSSL format. Check at http://www.openssl.org/docs/apps/ciphers.html#CIPHER\_LIST\_FORMAT. Usually you can leave the default values.
- From SIP/TLS it's is possible to set up the cipher list for https protocol.

#### 2.4.2 RTP

"The Real-time Transport Protocol (RTP) defines a standardized packet format for delivering audio and video over IP networks" (quote from Wikipedia).

#### **Edit RTP Config**

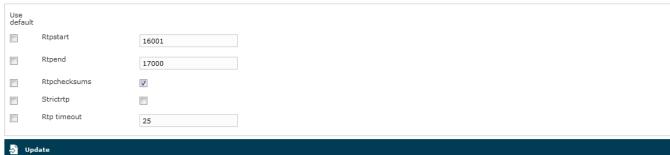

figure 2. RTP configuration form

In above form (the one you get by clicking on RTP main menu entry), you set up voice transport features.

#### **Rtpstart and RtpEnd**

Rtpstart and Rtpend define the RTP port range reserved for RTP traffic.

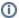

4 UDP ports are reserved for each concurrent call, thus you can do your math on the RTP range extension required in your configuration, multiplying the number of foreseen concurrent calls by 4.

In the example shown in figure 2. RTP configuration form you see:

18000 - 15000 = 3000 ports available. This means 3000/4 = 750 concurrent calls threshold.

#### **Rtpchecksums**

The **Rtpchecksums** enable the application checksum over UDP encrypted voice transmission. This is an error detection commodity, which adds 16 bits per packets payload.

#### Strictrtp

Strictrtp if enabled, RTP packets that do not come from the source of the RTP stream will be dropped.

#### Rtp timeout

Rtp timeout sets up the amount of seconds one server can wait without dealing RTP packages on one call's leg. This value is connected to client's setup and it gives you the fault tolerance time of one call.

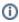

Rtp timeout is used in combination with Strictrtp to enable call roaming: during network change events RTP stream is lost until one new UDP connection is established between client and server. Rtp timeout is the maximum amount of seconds one server can wait before considering such connection as lost and thus hang up any related ongoing call.

#### 2.4.3 Jitter Buffer

**Jitter** is the variation in latency as measured in the variability over time of the packet latency across a network. The consequences of jitter, often called *jitter ing*, are a voice communication with gaps in it or stirring metal voice effect. Mostly on a GPRS and EDGE network (and in general in a mobile network environment), the jitter is a sensible problem to face. To cope with jittering issues, a **jitter buffer** produces a smooth and regular audio output, just adding some more latency.

PrivateWave and VoIP devices already have an embedded jitter buffer, so it is not required to enable it on PrivateServer also. For very old devices and SIP trunks which have an inefficient jitter buffer, it is possible to enable it on PrivateServer.

#### **Edit Jitter Buffer Config**

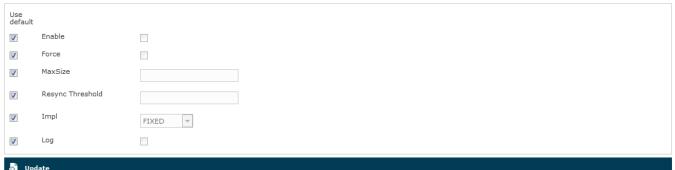

figure 3. Jitter Buffer configuration form

The **jitter buffer** is an elastic buffer in which the signal is temporarily stored and then retransmitted at a rate based on the average rate of the incoming signal. Checking the **Enable** checkbox you allow PrivateServer to perform such jitter buffering in general, when needed.

The Force option obliges PrivateServer to create the jitter buffer over any new communication channel.

MaxSize is the max length of the jitterbuffer in milliseconds.

Resync Threshold is the buffer synchronization threshold. It's useful to improve the quality of the voice, with big jumps in/broken timestamps. Defaults to 1000.

Impl is the Jitterbuffer implementation, used on the receiving side of a SIP channel. Two implementations are currently available:

■ FIXED (with size always equals to jbmaxsize)

■ ADAPTIVE (with variable size)

Defaults to FIXED.

Log enables jitterbuffer frame logging. Defaults to "no".

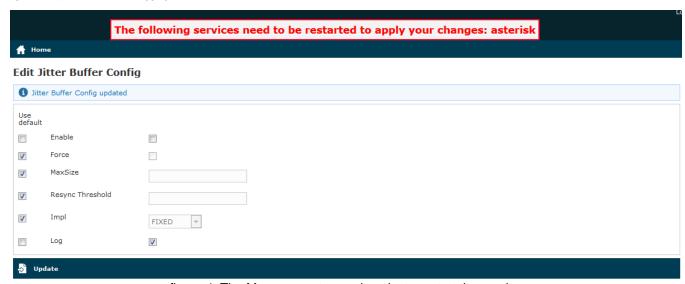

figure 4. The Management console asks to restart the service

To apply your changes just press the **Update** button and the management interface will ask you to restart the asterisk service in order to apply your new configuration, as shown in

#### 2.4.4 Obfuscation

The **Obfuscation** is an internal VoIP communication stealth mode. This is a useful countermeasure to bypass VoIP blocks and censorship, as it masks the data.

This practice is legal if you are not fooling your mobile provider or cheating your network administrator.

# Mode ON Key O Save Save and update accounts

figure 5. Edit the obfuscation parameters

The configuration is quite simple. **Mode** enables/disables the obfuscation mode.

Key is a shared numeric key to be reported on the clients configuration as well.

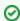

To avoid calls problems such as abruptly interrupted calls you make sure the obfuscation mode and key are equally set up on the server and the clients.

# 2.4.5 NAT Configuration

If you are using the appliance in an internal network then it's most possible that you need to configure the **NAT** option. NAT stands for **Network Address Translation** and it's commonly used to let services on a private IP address to be reachable by a public IP address.

# **NAT Configuration**

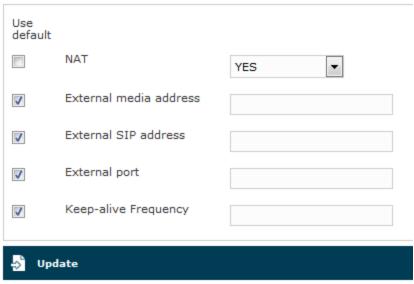

figure 6. NAT configuration form

Apart from your router/firewall configuration and your network design/topology, from PrivateServer point of view the only known thing is that the appliance is configured on a private IP address but the requests of the encrypted voice service are made to an external and public IP address. To avoid wrong replies the PrivateServer must know of this setup and be configured accordingly. Thus if you fall in the described scenario access to the "NAT Configuration" form (showed in figure 6. NAT configuration form) using the "NAT" link under "Server Configuration".

By default this option is disabled, so to enable it you first need to select "YES" in "NAT" option. If you have enabled the NAT then it's mandatory to configure the remaining options as well.

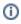

To better understand what a keep-alive is, please refer to PSOM 1.0 Groups.

## External media address

This is the public IP address used for the RTP delivery. It means that this is the secured voice IP you want to use.

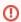

**Possible Misconfiguration** 

Unless you need to specify for some reason a specific IP address for RTP, you'd better leave this field empty

#### **External SIP address**

This is the public IP address used for the SIP delivery. It means that this is the IP you want to use for SIP signalling.

#### **External port**

If you want to perform a **PAT** (Port Address Translation) in addition to the NAT, then please use this option to explain to the appliance which **port number** is used on the **external** interface for providing the **encrypted SIP service**.

#### 2.4.5.1 Keep-alive Frequency

If you are using the keep-alive option (please refer to PSOM 1.0 Groups) then you may find this option handy. You can define here how many seconds should pass between each keep-alive request sent by the server to each client configured with the keep-alive option.

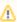

Please keep in mind that the **default** keep-alive **timeout** is **60 seconds** and thus it can lead to a quick battery drain since the radio system on the mobile device could never be idled.

If any mobile user has been configured with the keep-alive option on, then we **strongly suggest** you to set the **keep-alive Frequency** to **180 seconds** (i. e. 3 minutes) at least in order to save battery life.

### 2.4.6 TCP keep alive

# TCP keep alive

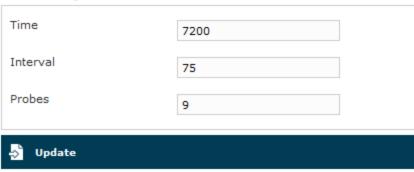

figure 7. TCP Keep Alive

The procedures involving keepalive use three user-driven variables:

time

the interval between the last data packet sent (simple ACKs are not considered data) and the first keepalive probe; after the connection is marked to need keepalive, this counter is not used any further

interval

the interval between subsequential keepalive probes, regardless of what the connection has exchanged in the meantime

probes

the number of unacknowledged probes to send before considering the connection dead and notifying the application layer

2.3 Certificates management

2.5 Clock and Language Configuration